### Adobe® Caslon™ Pro

### **Release Notes**

#### Introduction

William Caslon released his first typefaces in 1722. Caslon's types were based on seventeenth-century Dutch old style designs, which were then used extensively in England. Because of their remarkable practicality, Caslon's designs met with instant success. Caslon's types became popular throughout Europe and the American colonies; printer Benjamin Franklin hardly used any other typeface. The first printings of the American Declaration of Independence and the Constitution were set in Caslon. For her Caslon revival, designer Carol Twombly studied specimen pages printed by William Caslon between 1734 and 1770. The OpenType "Pro" version merges formerly separate fonts (expert, swash, small caps, etc.), and adds both central European language support and several additional ligatures. Ideally suited for text in sizes ranging from 6- to 14-point, Adobe Caslon Pro is the right choice for magazines, journals, book publishing, and corporate communications.

### OpenType

OpenType ".otf" fonts are compact single-file cross-platform fonts, which can have extended language support based on Unicode, and enhanced typographic layout features. For OpenType information, including the latest application compatibility notes, Glyph Complement PDFs, and Specimen Book PDFs, visit Adobe's Web site at http://www.adobe.com/type/opentype.

### Package contents

Fonts in this package: 6 fonts (3 weights  $\times$  2 styles)

Regular Italic

Semibold Semibold Italic Bold Bold Italic

### OpenType feature highlights:

The most prominent OpenType layout features in these fonts are: small caps, oldstyle figures, ornaments, swash caps, ligatures, fractions and "all alternates." Note that the choice of which OpenType features are supported is specific to each application.

For a full showing of all the glyphs available in the fonts in this package, see the Glyph Complement PDFs, which are available online at http://www.adobe.com/type (from there, go to the page for this specific font package).

# Style links & font menus

The weight links in this family are: Regular to Semibold, with Bold not being linked. Note that the Bold and Bold Italic fonts do not have a more-bold style available. Selecting the bold style button when using these fonts in an application will either have no effect, or result in "faked" further bolding, which will usually produce inferior screen and print results.

In many Windows® applications, instead of every font appearing on the menu, italic styles and the bold weight are only accessible by use of the italic and bold style buttons. For example, you could have all three weights of Adobe Caslon Pro installed, and their italics. However, in your font menu you might see only the Regular and the Bold; the italics would be accessed via the italic style button, the Semibold by selecting the Regular and using the bold style button.

On the Mac OS, although each font appears as a separate entry on the font menu, users may also select fonts by means of style links. Selecting the upright "base weight" and then using the style links as described above for Windows enhances cross-platform document compatibility with many applications, such as Microsoft® Word and Adobe PageMaker®, although it is unnecessary with more sophisticated Adobe applications such as recent versions of Illustrator, Photoshop or InDesign. The sign of Illustrator of Illustrator, Photoshop or InDesign. The sign of Illustrator of Illustrator of One should not, however, select a style-linked "bold" from the menu (such as the Semibold for Adobe Caslon Pro), and then additionally use the bold styling button; doing so will result in the "fake bold" mentioned above. (The same is also true for italics.)

### Package-specific compatibility notes

Many typical non-publishing office applications may set the fonts in this package with unusually large line spacing. This occurs because there are ornaments in this font which are very large, and some applications by default base line spacing on the size of the glyphs in the font, rather than the point size of the font. If the application allows explicit line spacing in points, setting the line spacing in points instead of "single" or "double" will allow normal line spacing.

CorelDraw 9 for Windows: Adobe Caslon Pro Bold does not appear as a separate entry in the font menu, and is inaccessible. (The Semibold fonts are available as the "bold" style of the Regular, as expected.)

For general OpenType compatibility and usage notes, see the OpenType readme. The latest version can be found on the Adobe Web site at http://www.adobe.com/type/opentype.

### Language coverage

ISO-Adobe and Adobe CE (Central European).

### Windows code pages supported

Latin 1: WinANSI (code page 1252) Latin 2: Eastern Europe (1250) Turkish (1254) Windows Baltic (1257)

# Mac OS language support

(2000/12/18)

On Mac OS 8-9, with applications using OS-level language support, only the MacRoman encoding is supported. Support for the following additional Mac language groups exists in the font, and may be available in some Adobe applications, or in future Mac OS versions:

Central European (includes Czech, Hungarian, Slovak, Slovenian, Polish, Latvian, Lithuanian and Estonian)

Romanian Croatian Icelandic & Faroese Turkish

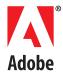